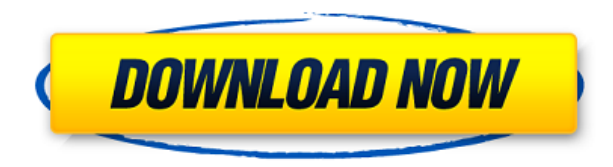

**EZ File Searcher Crack + Free PC/Windows [Updated-2022]**

EZ File Searcher Crack is a free yet handy tool that allows you to find files and folders on your computer within a matter of seconds. It also works as an app that lets you search by filename, path, size, last modified, and created date. Additionally, the application supports name, extension, and location of detected items. Search by name or extension The search tool comes with a reasonably intuitive interface that lets you specify the search criteria and parameters. You have the chance to perform name or extension search as well, and you can narrow down your search by specifying location as well. EZ File Searcher comes with a list display for results with filters for sorting and filtering the list Search time can take a bit of time A good thing about the app is that you can try it out with free version as well, which only allows you to search by name, extension, and location of detected items. You can filter search results The search results, as we've mentioned, are displayed in a list view with filter options for different columns, such as size, last modified, and created date. Operation on results is non-existent It's possible to search for multiple extensions, but operation on search results is non-existent. The interface does inform you that you can download or delete detected items, but in this context, you can only do that if you want to delete all items, which is not really what you want to do. You manually need to specify location EZ File Searcher doesn't come with a friendly interface, as it doesn't have a browse dialog for specifying the location, so you manually need to write down the location, or paste it from clipboard. Furthermore, the app isn't perfect either, as it can seem like it's hanging for a long time, and can't handle large directories in a timely fashion. EZ File Searcher Free Download Waterloom is a free to use Windows software for printing. The app has a very straightforward interface. All the required functions can be accessed from the main window. It also offers a couple of import options. Most importantly, you can import documents from Microsoft Word, PDF, HTML, TXT, RTF and EML formats. The interface is very simple and it doesn't come with any additional setup, so you have to just download, install and run the software to start using it. To begin, you have

**EZ File Searcher Full Version**

KEYMACRO is a high-performance keylogger that runs in the background of all your applications. It is smart enough to recognize new keyboards that you

have connected to your computer. Keyboard Keys Monitoring: Monitor keyboard keys by using clipboard, clipboard redirection and VCL. Monitor Windows, Mac, Linux and Unix / UNIX platform. Clipboard Monitoring: You can monitor keystrokes by using clipboard. Clipboard Redirection: When you use clipboard, Keymacro captures all keystrokes and stores them on clipboard, and also you can redirct keystrokes to output file or pipe. VCL Implementation: Monitoring/redirection can be achieved by using Visual C++ Version Control Library (VCL). Working in Background: Keymacro is an embedded keylogger. It will work without user's attention. You can see all keystrokes even if the application is in focus. System Requirements: Keymacro works on all Windows, Mac, Linux and UNIX / UNIX platform. Keymacro Key logging software is support all version of Microsoft Windows OS. Keymacro Key logging software is also support all version of Mac OS. Keymacro Key logging software is support all version of Linux. Keymacro Key logging software is support UNIX/UNIX. Keymacro Key logging software is also support other OS. Keymacro Key logging software is support hotkey. Keymacro Key logging software is also support hotkey. Keymacro Key logging software is also support direct keyboard output. Keymacro Key logging software is also support direct keyboard output. Keymacro Key logging software is also support recording keystrokes. Keymacro Key logging software is also support screenshot. Keymacro Key logging software is also support clipboard redirection. Keymacro Key logging software is also support clipboard redirection. Keymacro Key logging software is also support clipboard redirection. Keymacro Key logging software is also support clipboard redirection. Keymacro Key logging software is also support clipboard redirection. Keymacro Key logging software is also support clipboard redirection. Keymacro Key logging software is also support clipboard redirection. Keymacro Key logging software is also support clipboard redirection. Keymacro Key logging software is also support clipboard redirection. Keymacro Key logging software is also support clipboard red 2edc1e01e8

EZ File Searcher is a free Windows search tool which allows you to locate files, folders, and other items of interest quickly and easily. You can use it to find files on your computer, or even an online drive, so if you need a free utility to search your PC or a network drive, then EZ File Searcher is the best choice for you. Google now on the Web - can it be that simple? Google, the most popular search engine in the world, now has its very own website, where you can browse and search information right on the Web. The new site is meant to let users find everything they want right on the Web. Google now gives up on the old-fashioned search result webpages, but the layout is just like you would expect from Google, including the box where the search results are displayed. The difference is that you get much more detailed information than a typical web page would provide, and the results are organized in a way that seems to be more than just a list of search results. Go to Google now! The search box can be found in the upper right-hand corner of the page. You can also add a keyword to be searched for. The results are organized into categories, from maps to videos, and are sorted by relevancy, popularity, and date. A list of suggestions is present for each search result, and you can click on them to access more information about the website that is displayed. It's always a good idea to check if the website exists, because sometimes the search results display websites that never actually existed. A fair amount of negative feedback is present, which really concerns the fact that Google itself doesn't allow third-party websites to advertise in the search results. If you're interested in your website being displayed, then Google now is the perfect site to find people to promote your website. The new Google now has some serious competition, since Microsoft also has its very own search box on the company's new homepage. The Bing search box is intended to be the place where you go if you want to find everything related to your topic, and the user interface is pretty much the same as Google now's. How do you think Google now will affect the search market? File Explorer Shell Extension for Windows 7 The File Explorer Shell Extension is a free utility designed to improve the usability of the file manager. It's a third-party utility, but it  $\bullet$ 

<https://techplanet.today/post/kodak-digital-roc-pro-210-photoshop-plugincrack-46-hot> <https://tealfeed.com/tekla-structures-2020-crack-full-torrent-ykynz> <https://techplanet.today/post/forzamotorsport7v113017362licensekey-exclusive> [https://new.c.mi.com/my/post/643120/Jennifer\\_Rush\\_-\\_Discography\\_1979-2010torrent\\_INSTA](https://new.c.mi.com/my/post/643120/Jennifer_Rush_-_Discography_1979-2010torrent_INSTA) <https://techplanet.today/post/discografia-completa-de-quelentaro-link> <https://reallygoodemails.com/rinhiavsterze> <https://tealfeed.com/xforce-keygen-collaboration-revit-2018-64-vijpi> <https://tealfeed.com/solucionario-de-fundamentos-ingenieria-geotecnica-braja-dyim4>

## **What's New In EZ File Searcher?**

Total Commander is a free file manager that includes command line options as well as a rich user interface. Key features: \* Split your disk into virtual drives \* View large files in split windows \* Copy, move and delete files \* Create, rename, delete, and rename subfolders and symbolic links \* Check file and directory attributes \* Encrypt and password protect folders \* View archive properties \* Recover files from damaged archives \* View, modify and extract MIME types \* Search for files and folders on your computer and network \* Browse and sort folders by size, last access or creation date \* Open and close file and folder windows in different tabs \* Minimize, restore, move, delete, drag-n-drop and organize windows \* Open, save and print documents \* Open and save email messages \* Folders and drives can be categorized \* Receive instant message notifications \* Support for multiple Windows accounts \* Automatically download updates \* Support for GINA, SID, DOM and NTLM authentication \* Remote folders support \* Support for wildcard characters \* Free and open source Introduction: In this tutorial you will learn how to view folders or directories on a local or remote network drive from the Command Prompt. 1) Open Command Prompt First you will need to open the Command Prompt and navigate to your local machine or remote machine. 2) Display Local Folders on Remote Machines: When working with multiple machines you might want to display a list of the folders on one of the machines. You can do this with the dir command. Windows: dir \\machine\folder or: dir /s \\machine\folder and press enter. This will display a list of all the folders on the machine named folder. The /s (symbolic link) will display all the folders on the machine even if the folder is a symbolic link. 3) Display Remote Folders on Local Machines: When working with multiple machines you might want to display a list of the folders on one of the machines. There are a couple of ways to do this. One is to use the dir command. Windows: dir \\machine\folder or: dir /s \\machine\folder and press enter. This will display a list of all the folders on the machine named folder. The /s (symbolic link) will display all the folders on the machine even if the folder is a symbolic link. Another way is to use the ftp command. ftp and then enter the login information for the machine. For example if you are on a Windows machine type the following: ftp \\machine\folder or ftp /s \\machine\folder The folder or directories on the machine will be displayed. 4) Display Network Folders: When working with

OS: Windows XP, Vista or Windows 7 Processor: Core i3 or equivalent Memory: 4 GB RAM Graphics: 1024×768 display, 128MB ATI Radeon HD4570 Network: Broadband Internet connection Hard Drive: 100 GB available space Sound Card: DirectX 9.0 compliant with Creative Soundblaster x-fi Burning ISO of Windows 8 Download Tool: Please have a Windows XP computer, a burner, a USB drive and a WiFi network Pre-Download

<https://thesecretmemoir.com/wp-content/uploads/2022/12/iolpal-1.pdf> <https://mentorus.pl/wp-content/uploads/2022/12/kaytobi-1.pdf> <https://friduchajewelry.ru/wp-content/uploads/2022/12/lorpri.pdf> <http://classacteventseurope.com/wp-content/uploads/2022/12/Weather-Bar-Free-Download.pdf> <https://www.ilistbusiness.com/wp-content/uploads/2022/12/Magic-Notes.pdf> <https://mariahaugland.no/wp-content/uploads/2022/12/UUbyte-ISO-Editor-Crack-Keygen-For-LifeTime.pdf> <https://www.careemergencytoolkit.org/wp-content/uploads/2022/12/Portable-PlainEdit-Crack-License-Key-Download.pdf> <https://explorerea.com/wp-content/uploads/2022/12/divodean.pdf> <https://www.articlemarketingitaliano.it/wp-content/uploads/2022/12/glebeni.pdf> <https://elfindonesia.com/wp-content/uploads/2022/12/zantras.pdf>